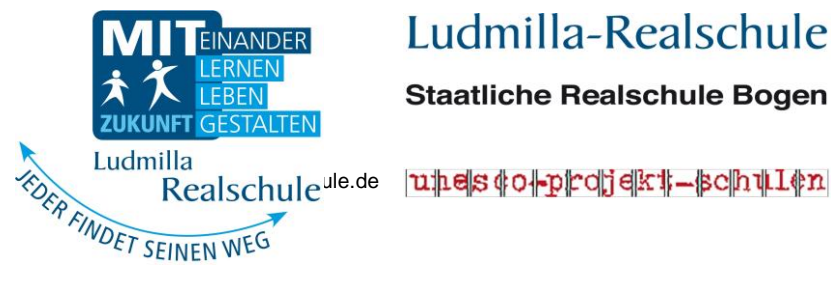

## Ludmilla-Realschule

**Staatliche Realschule Bogen** 

**Pestalozzistraße 19 94327 Bogen**

Telefon: 09422 8530-0 Telefax: 09422 8530-10 E-Mail:

Internet: www.ludmilla-realschule.com

Benutzung des neuen bargeldlosen Mensa-Systems GT-Mensa

## **1. MENSA-KARTE GUTHABEN ZUWEISEN**

Durch Überweisung eines beliebigen Geldbetrages auf das Konto unseres Caterers können Sie der Mensa-Karte ein beliebiges Guthaben zuweisen:

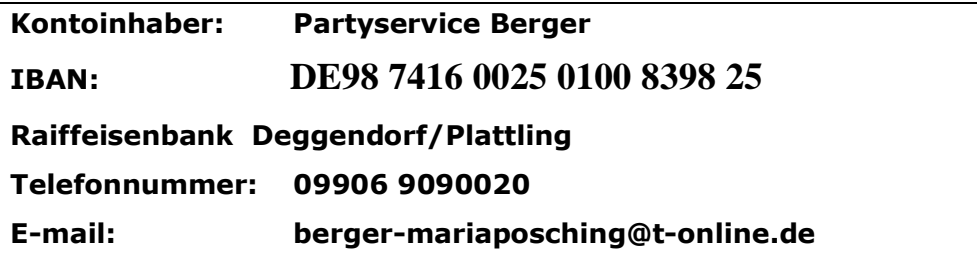

Geben Sie als **Verwendungszweck** an:

o **……….. (Name, Vorname)** o **…………(die Benutzernummer)**

Bitte beachten Sie, dass es mehrere Tage dauern kann, bis die Überweisung beim Caterer eingegangen ist. Bitte nur glatte EUR-Beträge überweisen (nicht z.B. € 7,50).

## **2. ESSEN BESTELLEN/ABBESTELLEN – BUCHUNGEN ZEIGEN – ABRECHNUNG ZEIGEN**

Die Verwaltung des eigenen Kontos ist über den Browser (z. B. Internet Explorer) jedes internetfähigen Rechners möglich. Falls Sie zu Hause keinen Internetzugang haben, können die Schüler auch über das Sekretariat bestellen.

Es reicht die Internetadresse **[www.bogen.gt-mensa.de](http://www.bogen.gt-mensa.de/)**

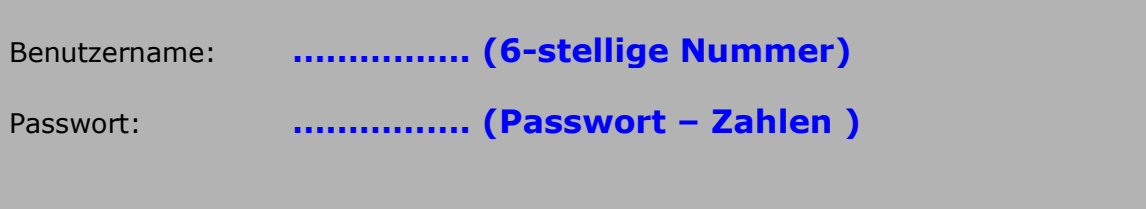

Das Passwort darf nicht weitergegeben werden, um Missbrauch auszuschließen. Bitte wenden

Bitte beachten Sie folgende Punkte:

- o Eine Essensbestellung ist nur möglich, wenn die Mensa-Karte eine **ausreichende Deckung** aufweist.
- o Bei Reklamationen rufen Sie bitte direkt beim unserem Caterer an (Telefon und e-mail siehe Seite 1)
- o Der Essensplan ist 7 Tage im Voraus abrufbar. Durch Anklicken der Speisen und nachfolgendes Drücken auf SPEICHERN ist das Essen bestellt. Jedes Tagesgericht kann bis spätestens **08:30 Uhr** des gleichen Tages bestellt werden (oder abbestellt werden, z. B. bei Krankheit). Korrekturen sind möglich, einfach Speisen neu auswählen und SPEICHERN drücken. Die vorhergehende Bestellung wird überschrieben. Bereits bei der Bestellung wird der entsprechende Geldbetrag dem Mensa-Karten-Guthaben abgebucht. Bitte **stornieren** Sie bei Krankheit eines Schülers das gebuchte Essen selbst bis **08:30 Uhr**, ansonsten kann der Essenspreis leider nicht mehr zurückgebucht werden. Falls Sie zu Hause keinen Internetzugang haben, sagen Sie bitte bei der Krankmeldung im Sekretariat bescheid, dass ein Essen zu stornieren ist.
- o Unter dem Menüpunkte **BUCHUNGEN** kann die eigene Essensbestellung samt Korrekturen stets kontrolliert werden.
- o Unter **ABRECHNUNGEN ZEIGEN** haben Sie die Kontrolle des eigenen Mensa-Karten-Kontos bezüglich Einzahlungen und Abbuchungen.

## **3. ESSENSAUSGABE**

Es muss nur der Strichcode der Mensa-Karte an ein Lesegerät gehalten werden. Der Caterer sieht auf einem Monitor sofort den Namen des Teilnehmers sowie das bestellte Gericht. **Ohne Mensakarte gibt es keine Essensausgabe!**